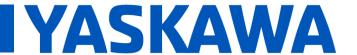

Product(s): SGD7 Doc. No. SRV-DA88IL

The same Sigma-7 SERVOPACK can run both rotary and linear motors. This is a change from the Sigma-5 where there was a dedicated model of SERVOPACK used specifically for a rotary motor or linear motor.

The Sigma-7 SERVOPACK will determine the motor type based on the connection of the encoder. It is not possible to tell the SERVOPACK to run as a rotary or linear, it will do that automatically.

After a different motor type has been connected to the SERVOPACK there are two steps to complete.

## 1. Reset the A.070 Alarm.

This alarm will occur if the SERVOPACK sees that the motor type has changed since the last time it was powered on.

The "Reset axes" button cannot be used to clear this alarm. There is a motor type reset function in SigmaWin+.

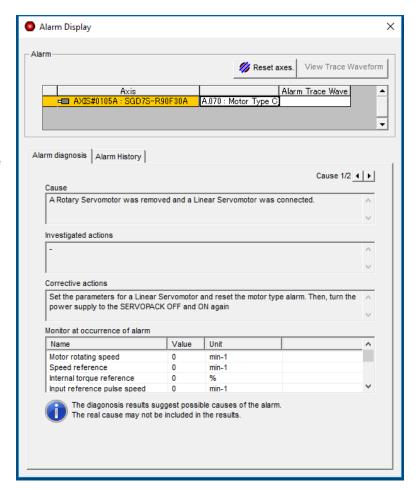

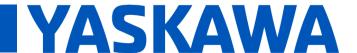

Product(s): SGD7 Doc. No. SRV-DA88IL

The "Reset Motor Type Alarm" function can be found in the troubleshooting section of the SigmaWin+ menu.

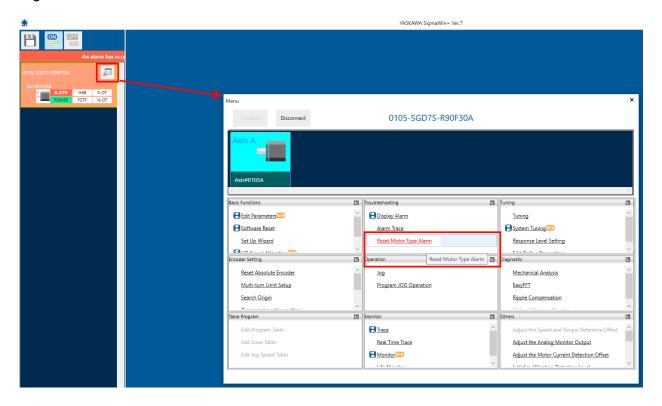

Pressing the "Reset" will acknowledge the A.070.

The A.070 will be cleared after the SERVOPACK has been power cycled.

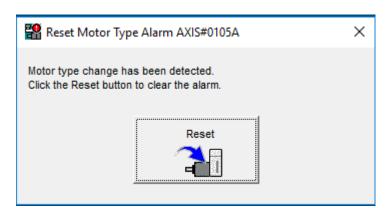

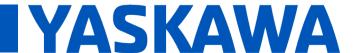

Product(s): SGD7 Doc. No. SRV-DA88IL

## 2. Initialize the parameters

This can be found by going to the "Edit Parameters" in the basic functions section of the SigmaWin+ menu.

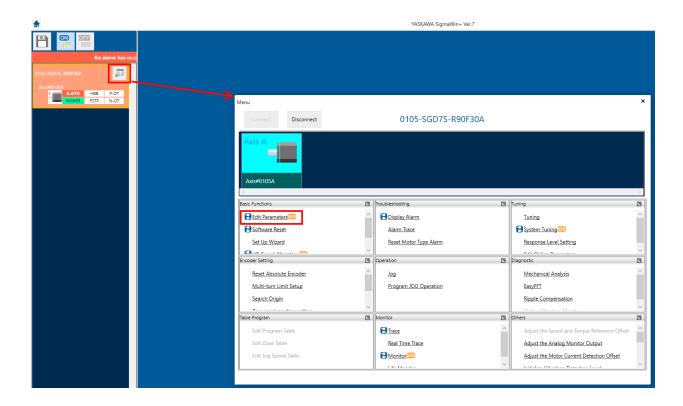

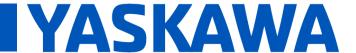

Product(s): SGD7 Doc. No. SRV-DA88IL

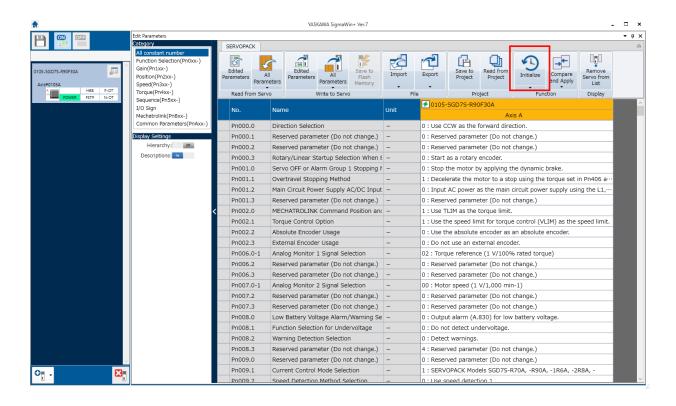

Note: The initialize is important because there are some parameters that are specific to using a rotary motor or linear motor.

One specific parameter can cause a rotary motor to respond as if the motor power wiring is incorrect. Pn080.1 (Motor Phase Sequence Selection) is a common parameter to change when using a linear motor. If Pn080.1 is set to a value of 1 and a rotary motor is used, the motor will stutter and stall because the standard motor power wiring will not correct.